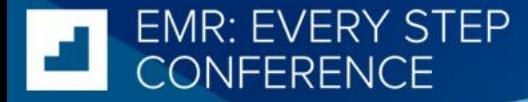

# **How to Auto-Categorize Health Report Manager (HRM) Reports in Your EMR**

Stephen Beckwith

OntarioMD Peer Leader

September 26, 2019

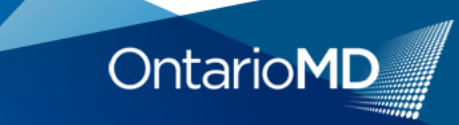

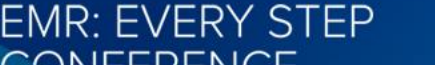

#### **Faculty/Presenter Disclosure**

• Presenter – Stephen Beckwith

- **Relationships with commercial interests:**
	- OntarioMD Peer Leader

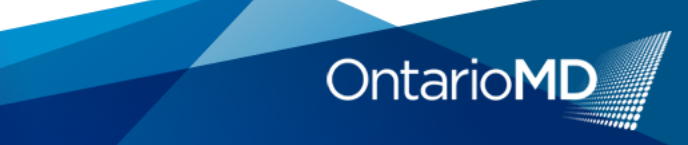

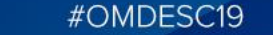

#### **Disclosure of Commercial Support**

- **No Commercial Support**
- **Potential for conflict(s) of interest:**
	- TELUS Health owns, develops, licenses, distributes and benefits from the sale of a product that will be mentioned in this program: Practice Solutions Software

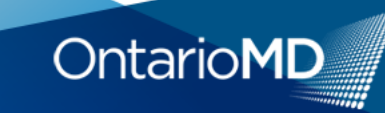

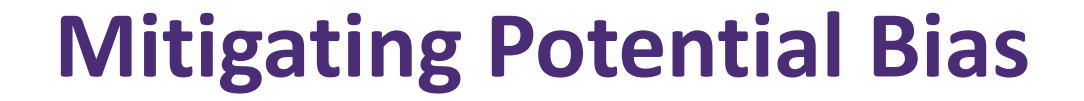

• Content of this presentation has been reviewed by a panel of physician and nurse peers to ensure that it remains unbiased and has no commercial representation.

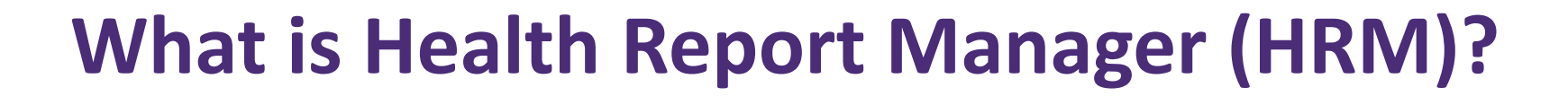

- **What it is:** Service that **delivers** patient reports **securely** from hospitals and specialty clinics to community-based clinicians' EMRs
- **Why 10,000+ clinicians love it**

ONFFRENCF

- Improved transitions and coordination of care
- Faster follow-up care after hospitalizations to reduce the likelihood of complications or re-admissions
- Enhanced patient safety
- Saves time at least 30 minutes of clinic time per day

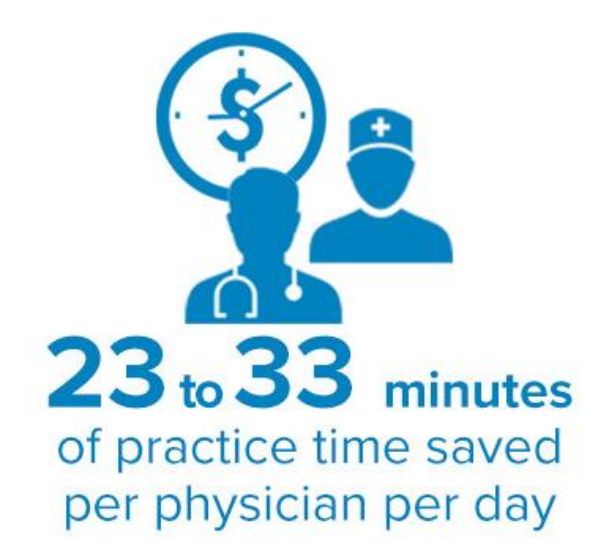

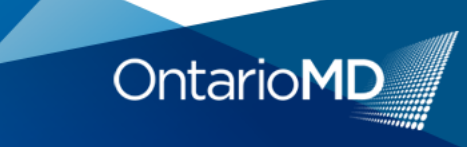

**EMR: EVERY STEP** 

**CONFERENCE** 

#### **HRM's Impact on Digital Health in Ontario**

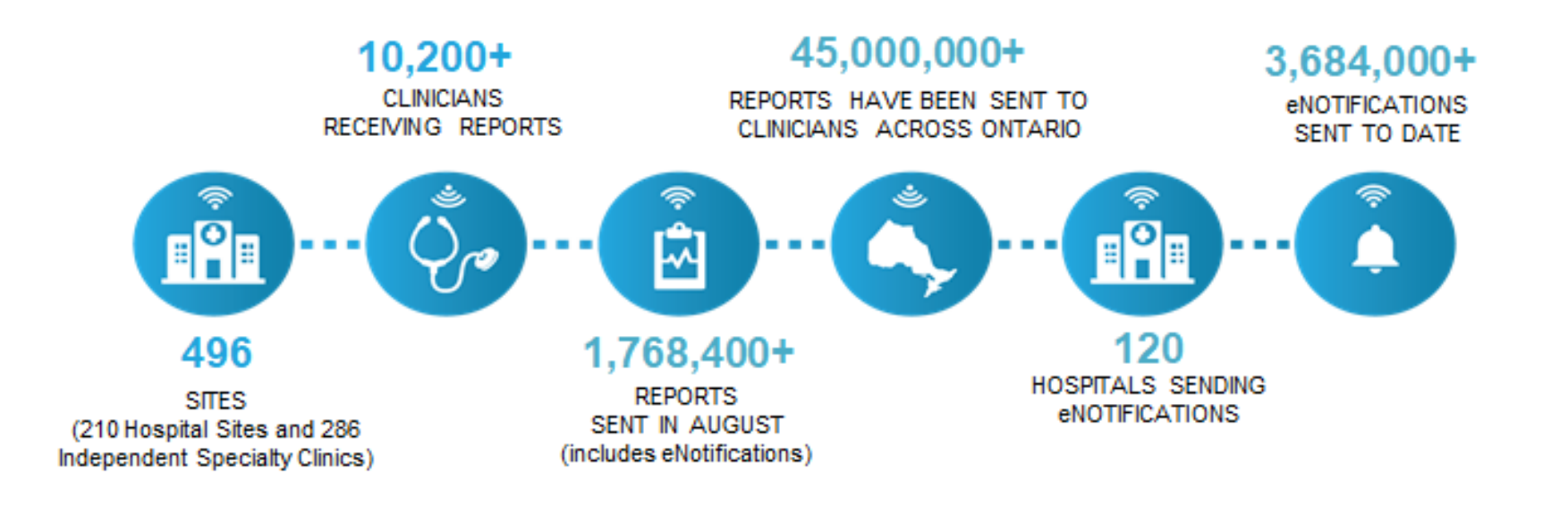

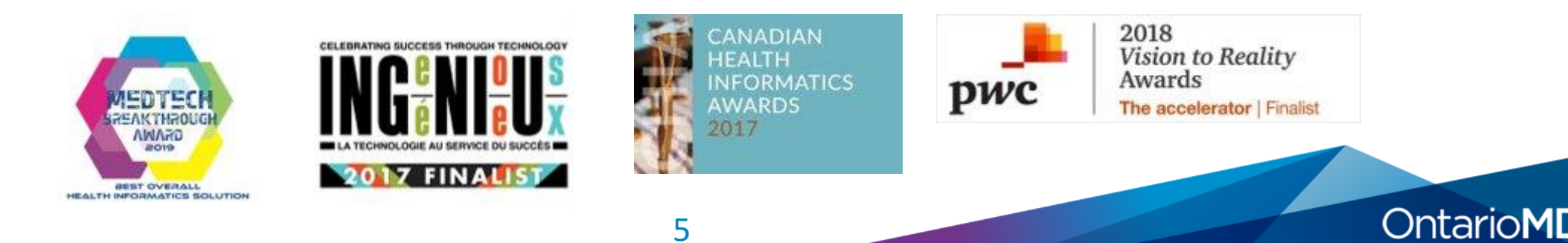

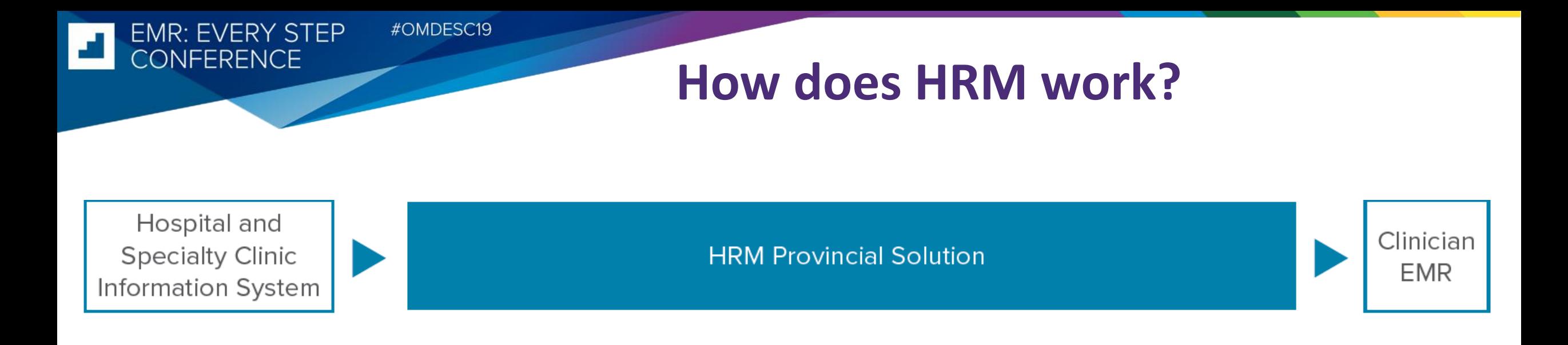

- HRM reports are automatically attached to the patient's chart if it exists. Some also label HRM reports as they are received while, others require the user to define the HRM report labels.
- How you categorize or label the reports consistently, no matter how they come into the EMR, are important so you can easily retrieve a report within the patient's chart.

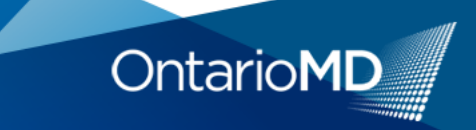

#### **Just like a post office...**

7

• HRM functions as a report delivery mechanism – similar to a post office.

#OMDESC19

- It delivers text-based or PDF reports from sending facilities across the province to the EMR.
- HRM does not change the content of the report or the report label in the same way a post office would not change the content of a letter.

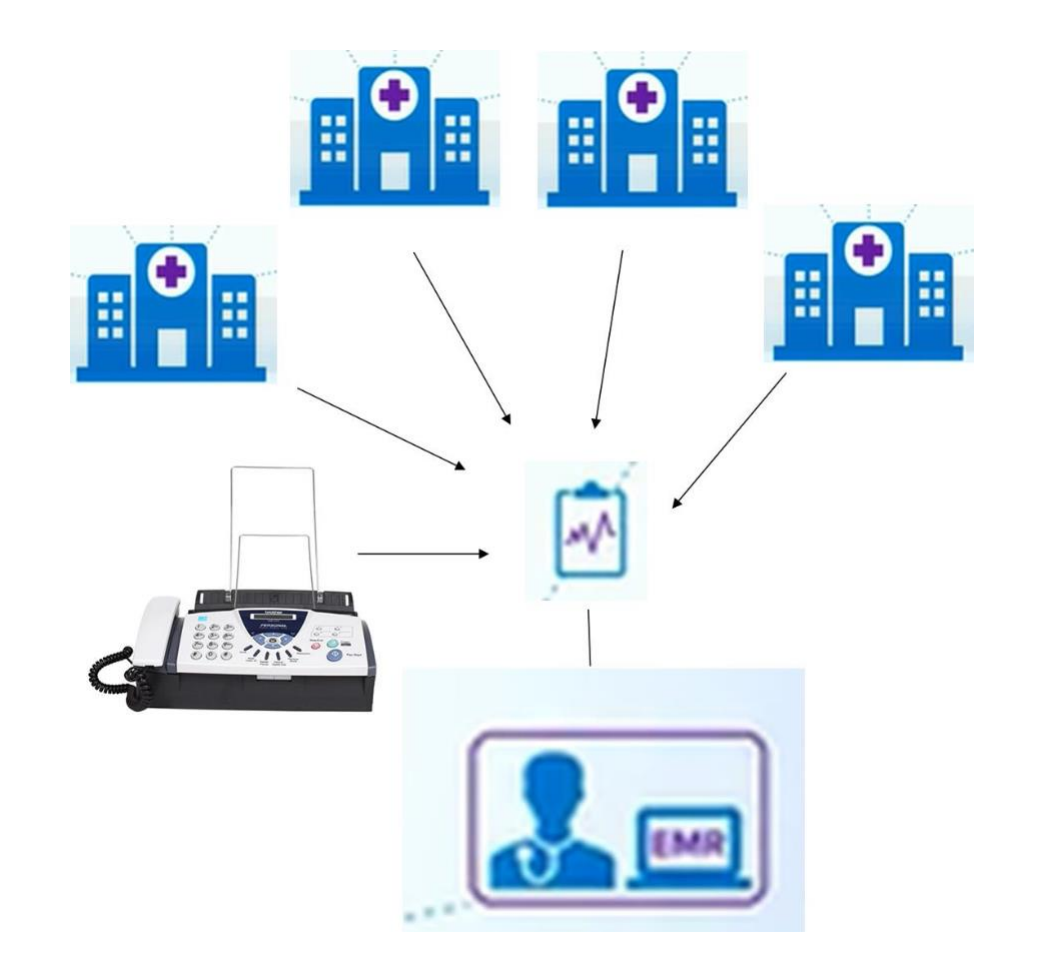

Ontario

### **The sending facility**

Each sending facility decides which reports to deliver through HRM and how they are labelled.

#OMDESC19

R<sup>.</sup> FVFRY STFP

CONFERENCE

- HRM does *not* modify the labels.
- To achieve consistency in labelling, EMR users must categorize these reports according to their own preferences.

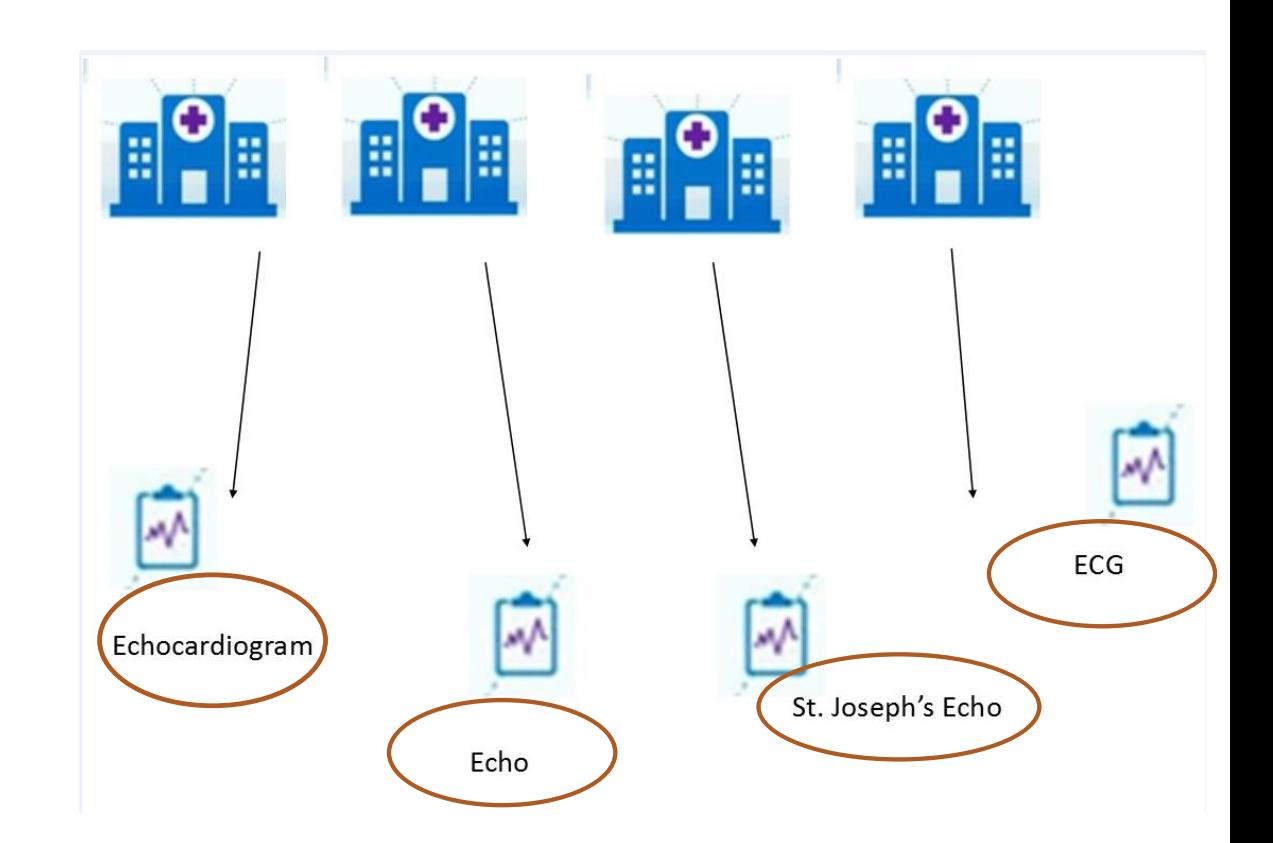

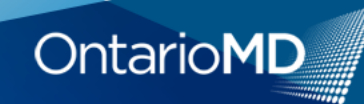

## **The sending facility**

• It may be important for your team to know the sending facility.

#OMDESC19

FMR<sup>.</sup> FVFRY STFP

CONFERENCE

- You can always add the name at the end – Mammogram – Bilateral (MSH).
- Keep in mind that you would have to do this for each sending facility.

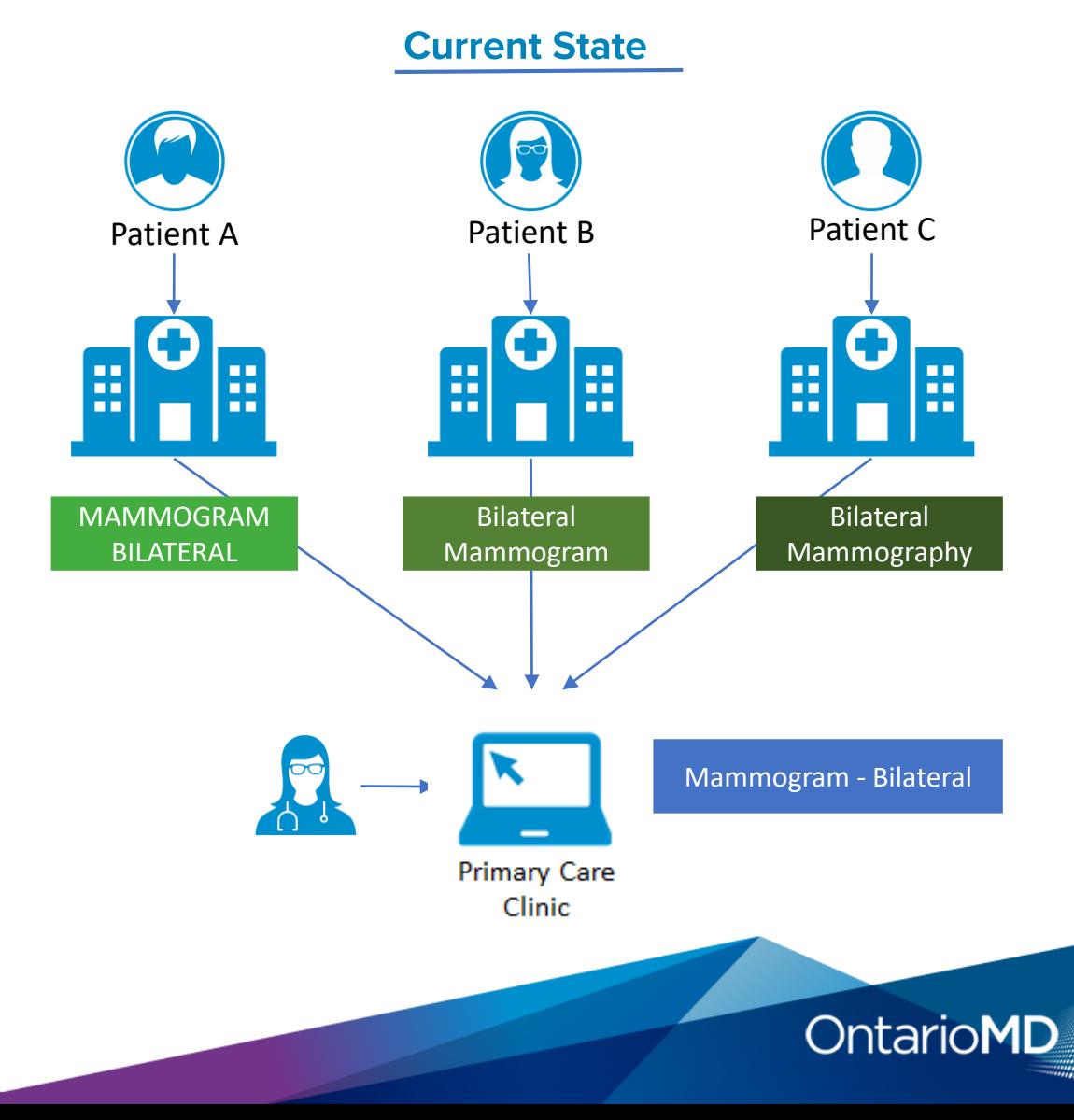

#### **What is auto-categorization?**

• Auto-categorization is the ability to define a fixed report label so that when the same report type is received in the EMR, it will be labelled with the user's preferences.

#OMDESC19

- This needs to be done per sending facility.
- Auto-categorization standardizes report labelling and saves you time.

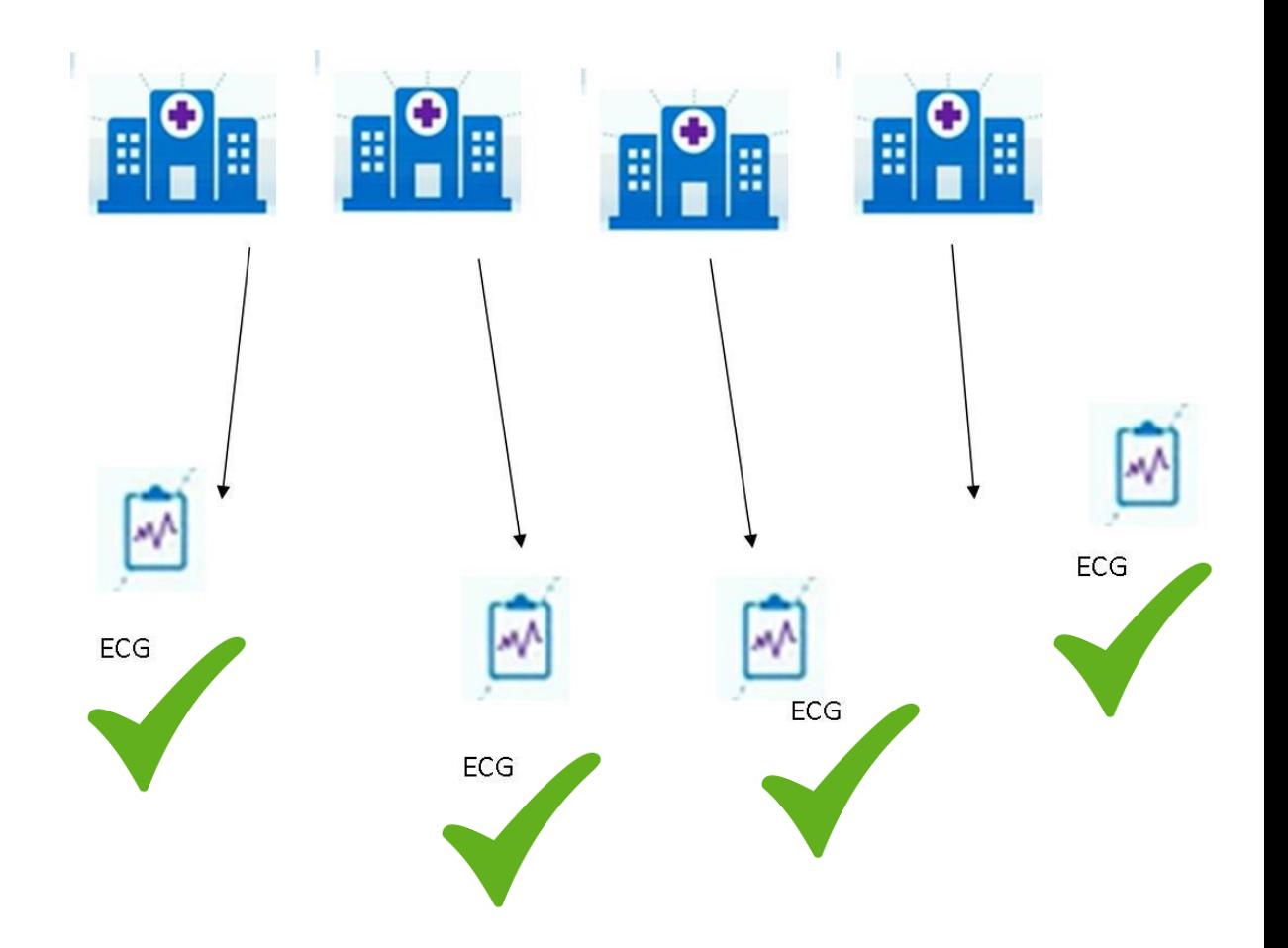

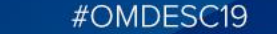

**EVERY STEP** 

JFFRFNCF

### **Report Types**

- Each sending facility provides its own set of HRM Report Types. They are divided into medical record and diagnostic imaging reports.
- Each "Report Type" has a "unique report identifier" associated with it that makes autocategorization possible.
- When you auto-categorize a report within your EMR, you are setting your preferred report label which is tagged to that unique report identifier.

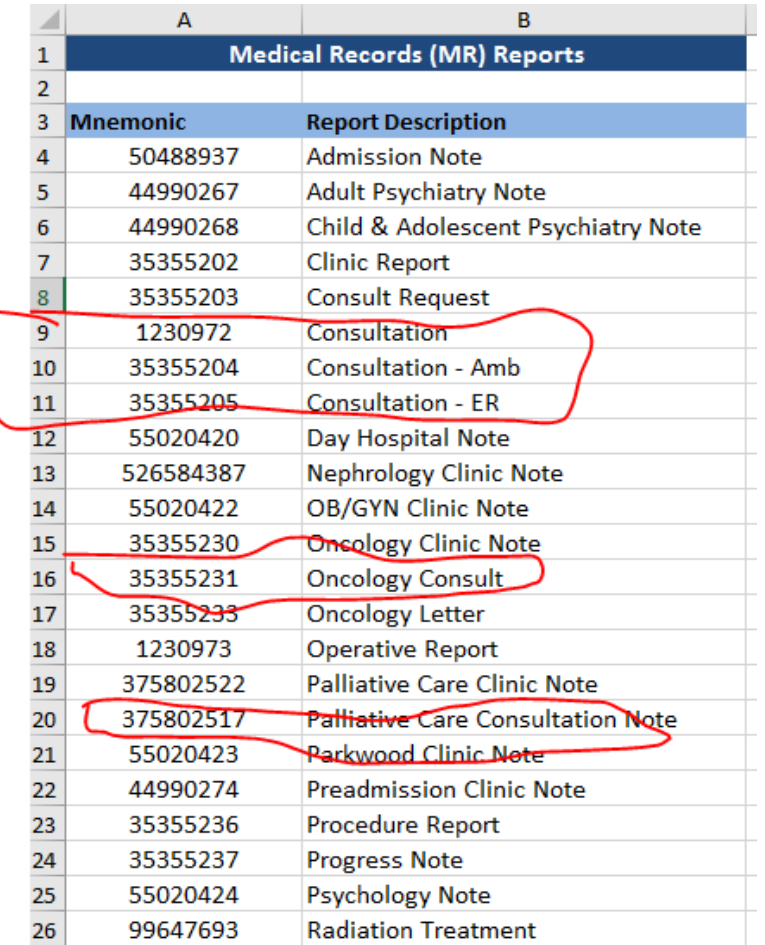

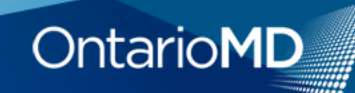

#### **Should I auto-categorize this report?**

• A sending facility can use "Consultation" as the unique identifier for all consultation report types (e.g., palliative care consultation, psychiatry consultation, etc.)

#OMDESC19

**EMR: EVERY STEP** 

CONFERENCE

- If you auto-categorize "ICU consultation", then every report type that sending facility sends with the unique "Consultation" identifier will come in as "ICU Consultation".
- If the report type category is too broad, autocategorization is not appropriate.
- On the flip side, Diagnostic Imaging report types are more specific and appropriate to auto-categorize.

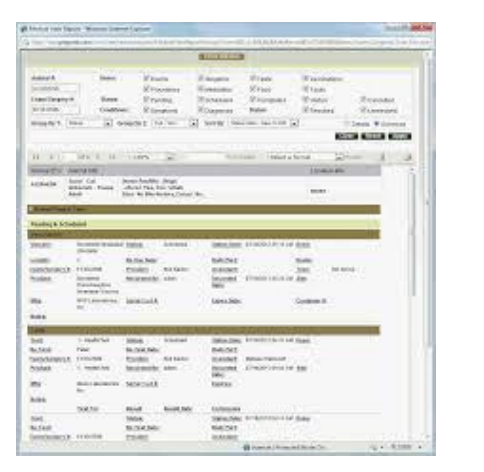

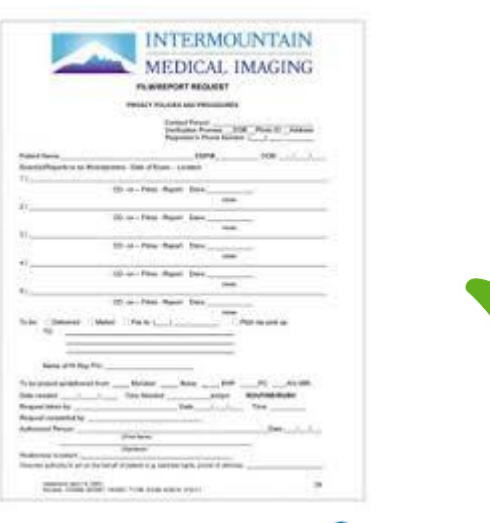

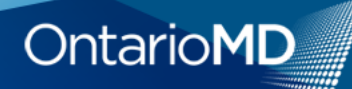

#### **How do I find the sending facilities?**

• HRM sending facilities can be found at [www.ontariomd.ca.](http://www.ontariomd.ca/)

#OMDESC19

R<sup>.</sup> FVFRY STFP

CONFFRENCE

- Click on Health Report Manager (under Products and Services), then go to Sending Facilities
- The list of Sending Facilities includes both hospitals and specialty clinics.
- Sending Facilities are listed in alphabetical order.
- You can also re-sort the page by clicking on the Region column header.
- You can also use the Search field and enter the sending facility you want.

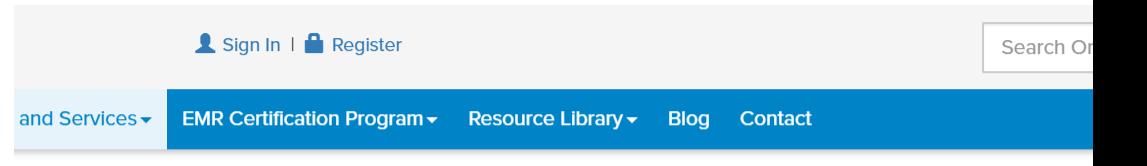

Home / Products and Services / Health Report Manager / Sending Facilities

#### **Sending Facilities Live on HRM**

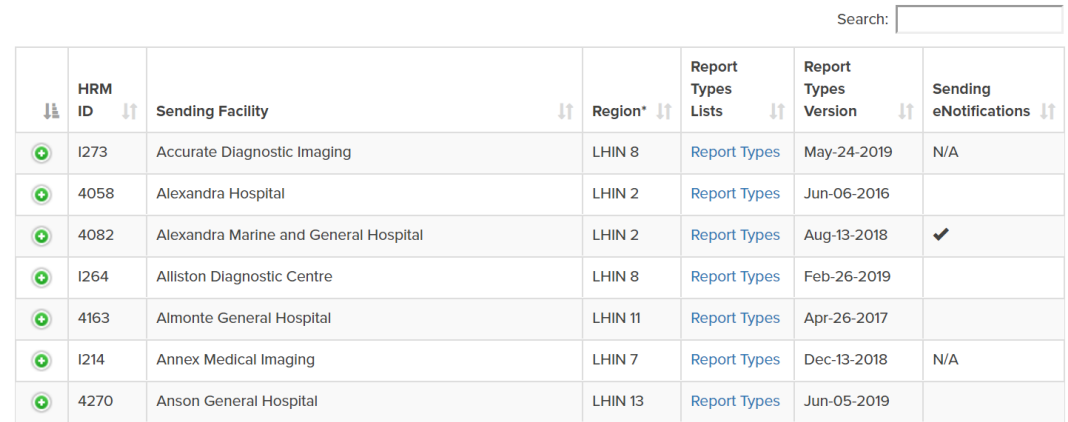

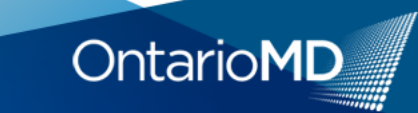

#### **How do I find the report types?**

• Click the green button to the left to display the contact for Support, Privacy and **Stop Paper Process** (once you are confident you are receiving all your reports) for each sending facility.

#OMDESC19

R<sup>.</sup> FVFRY STFP

CONFFRENCE

- Click the blue Report Types link, to open the list of reports from each sending facility in Excel.
- When you open the spreadsheet, there are 2 tabs at the bottom: Medical Report Types and Diagnostic Imaging Report Types.
	- **If you have any questions, please contact your Practice Advisor or contact the OntarioMD Support Desk: support@ontariomd.com**

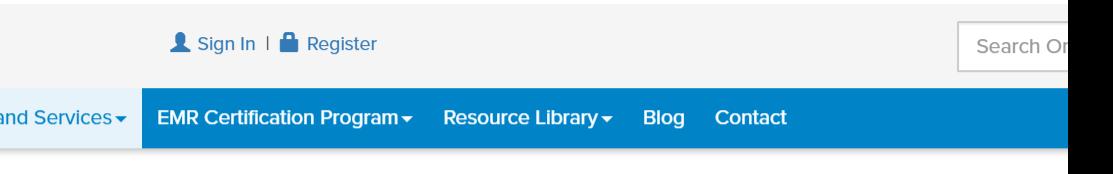

Home / Products and Services / Health Report Manager / Sending Facilities

#### **Sending Facilities Live on HRM**

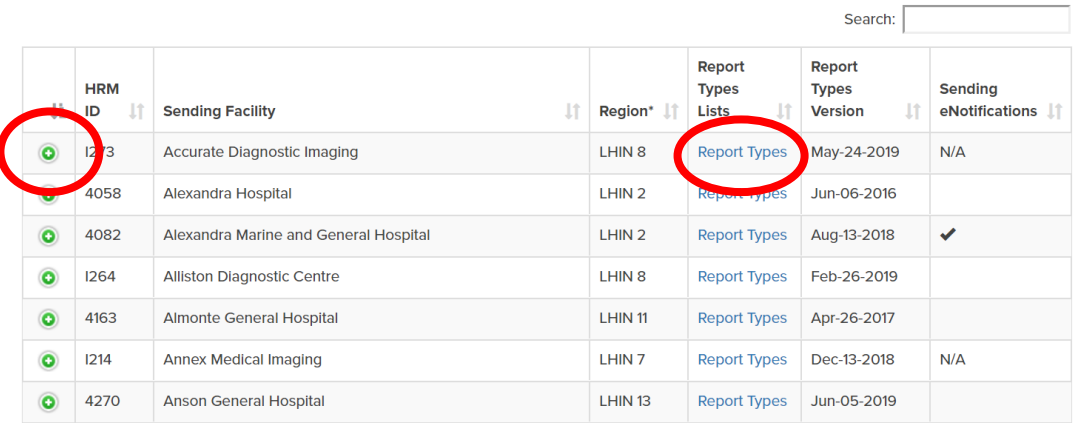

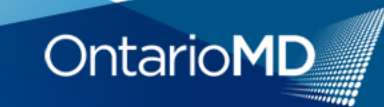

### **YOU GOT THIS....!**

- **1. Don't be afraid.....autocategorization will make life easier.**
- **2. You have a couple of options for doing this.**
- **3. Make it work for your team.**
- **4. Advantages outweigh the disadvantages.**

#OMDESC19

**5. OntarioMD is here to help!**

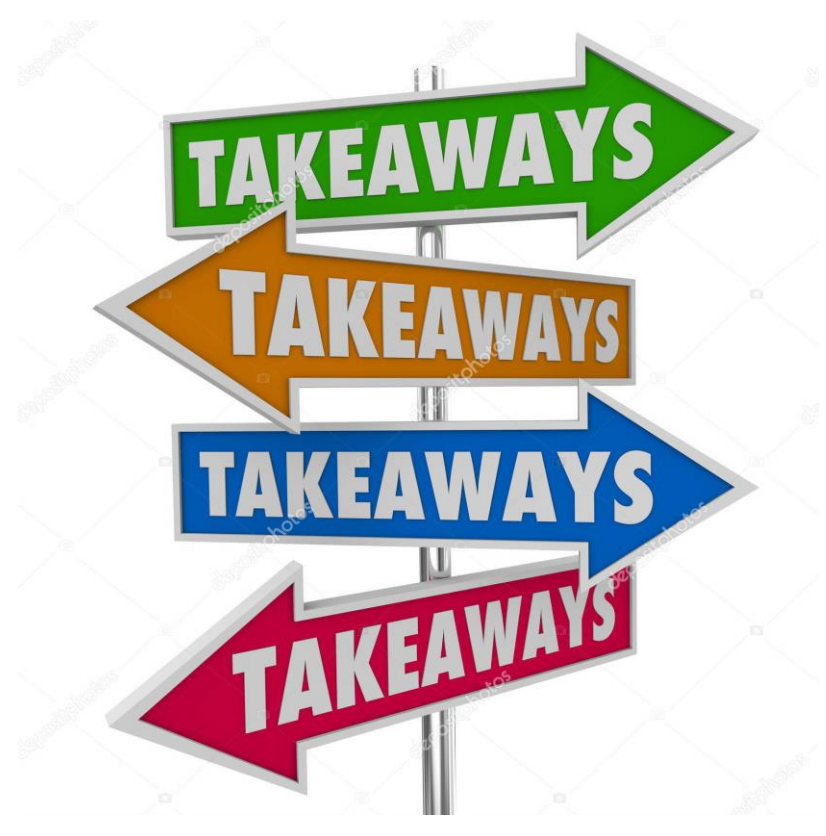

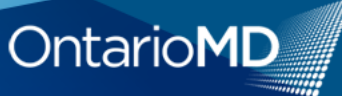

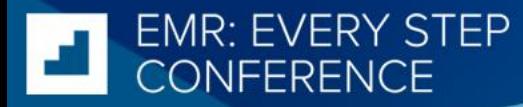

# **THANK YOU !**

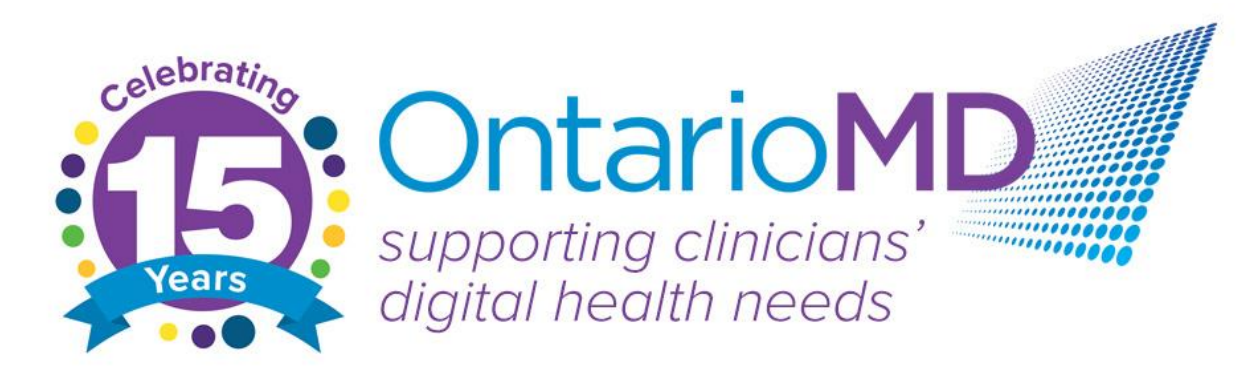

- ontariomd.ca **TEN** @ontarioemrs <u>in</u>
- **P** OntarioMD OntarioMD **O** OntarioMD **Ontariomation Contariomation** Contariomation Contariomation Contariomation Contariomation Contariomation Contariomation Contariomation Contariomation Contariomation Contariomation Contariomation Contariomation C

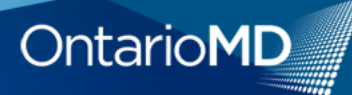